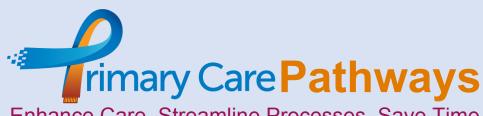

Enhance Care, Streamline Processes, Save Time, Save Money

# www.primarycarepathways.co.uk

## Influenza Code Correction 2019/2020 Flu Season

17/9/2019

At the time of writing there is some confusion over the correct code needed to obtain payment for the administration of a seasonal influenza vaccine post 1/9/2019.

The Business Rules that underpin the Enhanced Services are expressed in SNOMED. By mapping the SNOMED codes back to their equivalent Read codes, it can be shown that 65ED is no longer included in the code clusters SFLUGP1 and SFLUGP2. This change is reinforced in the Business Rules Change Log Expanded Clusters document produced by NHS Digital.

#### Which codes should be used instead?

Practices are advised to use the following Read codes to record inactivated seasonal influenza vaccinations:

| Read Code | Read Description                                                    | SNOMED Code     |
|-----------|---------------------------------------------------------------------|-----------------|
| 65ED4     | Administration of first inactivated seasonal influenza vaccination  | 985151000000100 |
| 65ED5     | Administration of second inactivated seasonal influenza vaccination | 985171000000109 |

#### Work Around

To help we have built a search and a protocol to correct any of the legacy codes already applied since 1/9/19 The search helps you to identify who may be affected with the legacy code where no correction has been applied. The protocol helps you apply the correct code, whilst maintaining reference to clinical details in the original code. So, the protocol will leave the records with

- Seasonal influenza vaccination (the legacy code), original date of the jab
- Administration of first inactivated seasonal influenza vaccination, dated on the day the protocol was run WITH associated text pointing to the legacy code date, and clinical details.

### **Build your Search Like this:**

| Flu code 65ED used NOT CORRECTED (no longer included 19-20) |                                                                                |                  |                           |  |
|-------------------------------------------------------------|--------------------------------------------------------------------------------|------------------|---------------------------|--|
| Rule 1                                                      | If Rule Passed: Goto Next Rule                                                 | If Rule Failed : | Exclude from final result |  |
| Include Patient                                             | s with Clinical Codes where:                                                   |                  |                           |  |
| the Cli                                                     | nical Code is Seasonal influenza vaccination                                   |                  |                           |  |
| and the                                                     | Date is after 01-Sep-2019                                                      |                  |                           |  |
| Click here to add another feature to                        | o this rule.                                                                   |                  |                           |  |
| Rule 2                                                      | If Rule Passed : Exclude from final result                                     | If Rule Failed : | Include in final result   |  |
| Include Patient                                             | s with Clinical Codes where:                                                   |                  |                           |  |
| the Cli                                                     | nical Code is Administration of first inactivated seasonal influenza vacc, etc |                  |                           |  |
| and the                                                     | Date is after or on 01-Sep-2019                                                |                  |                           |  |
| Click here to add another feature to                        | o this rule.                                                                   |                  |                           |  |
| Click here to add another Rule.                             |                                                                                |                  |                           |  |

#### **Build your Protocol Like this:**

1. In Concept Manager build the following concept

| Rule # 1                                                  | If Rule Passed: Final Result passes                  | If Rule Failed: Final Result fails |  |
|-----------------------------------------------------------|------------------------------------------------------|------------------------------------|--|
|                                                           | Include patient with Clinical Codes where:           |                                    |  |
|                                                           | the Clinical Code is Seasonal influenza vaccination  |                                    |  |
|                                                           | Elick to add a filter attribute                      |                                    |  |
|                                                           |                                                      |                                    |  |
| and check that:<br>the <b>Date</b> is at least 01/09/2019 |                                                      |                                    |  |
|                                                           |                                                      |                                    |  |
|                                                           |                                                      |                                    |  |
|                                                           |                                                      |                                    |  |
|                                                           | Allow concept to evaluate shared care record data No |                                    |  |
| II Add a nested rule                                      |                                                      |                                    |  |
| Click here to add                                         | another rule                                         |                                    |  |

2. in Template Manager build the following protocol which adds the correct code to the records (65ED4)

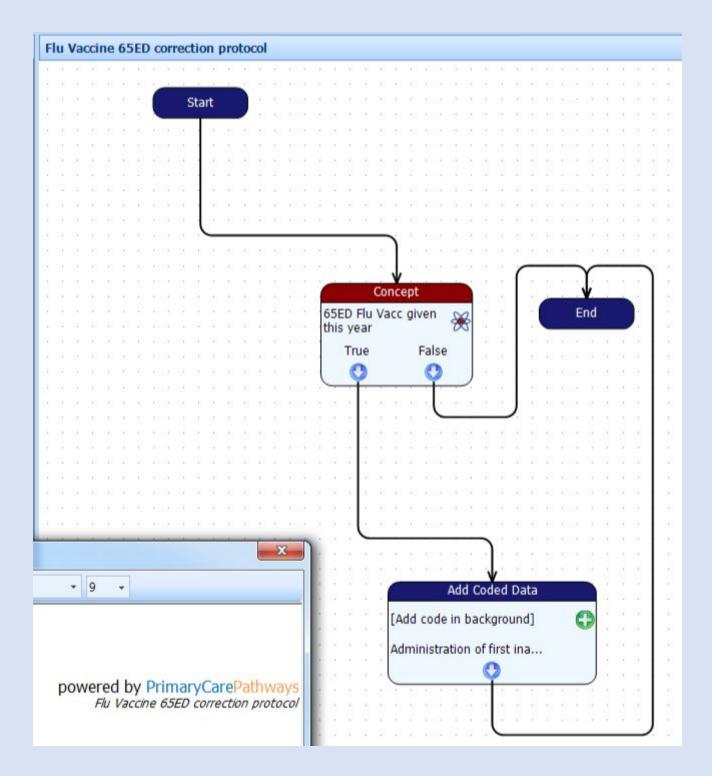

3. Program that node with a curly bracket as noted here:

{65ED Flu Vacc given this year.Date} Flu Vaccine given etc etc

| Code to add:     | Administration of first inactivated seasonal i 🔑                               |             |
|------------------|--------------------------------------------------------------------------------|-------------|
| Associated text: | c given this year.Date} Flu<br>de "Seasonal influenza<br>etails of the product |             |
| Qualifiers:      | GMS<br>Add qualifier                                                           | GMS 🗸 🗶     |
| Date:            | Oefault (run)                                                                  | date)       |
|                  | Relative:                                                                      | Days 💌      |
|                  | O Absolute:                                                                    | 17-Sep-2019 |

4. this can then be run against the results of the search by using the **Batch Add** option of the Search module

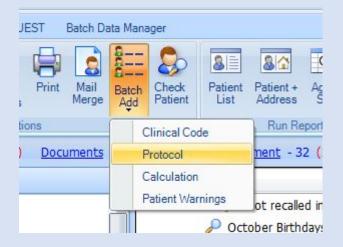

END

Queries to TheTeam@primarycareit.co.uk